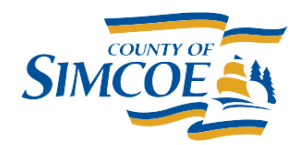

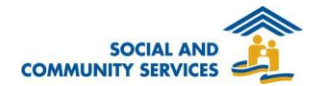

## **How To Add a Document about a Client**

- 1. Open a **Client File**
- 2. Go to **Client Documents**
	- a. Click on the **Client Information** menu
	- b. Click on **Documents**
- 3. Add Document
	- a. Click **Browse....**
	- b. In the File Upload window, navigate to and select the file you wish to upload from your computer
	- c. Click **Open**
	- d. The File Upload window will close and your file name will be listed in the Attachments field
	- e. Optionally, add a *Name* for this Document
	- f. Indicate whether this Document is *Confidential*
	- g. Optionally, record a *Description* about this Document
- 4. Click **SAVE** when done.

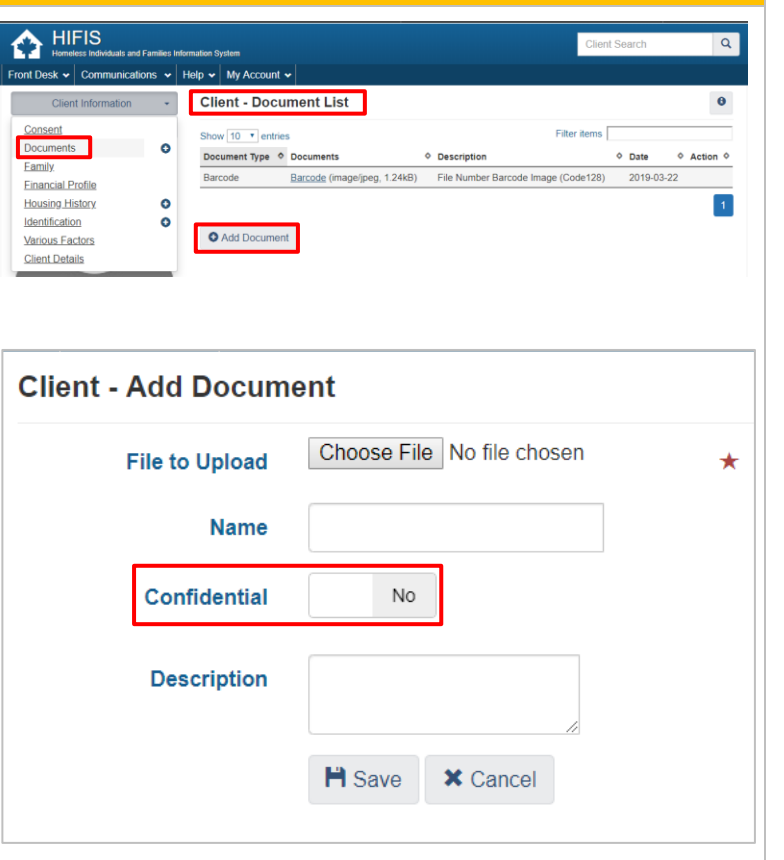